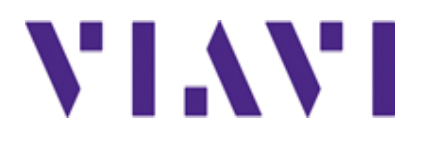

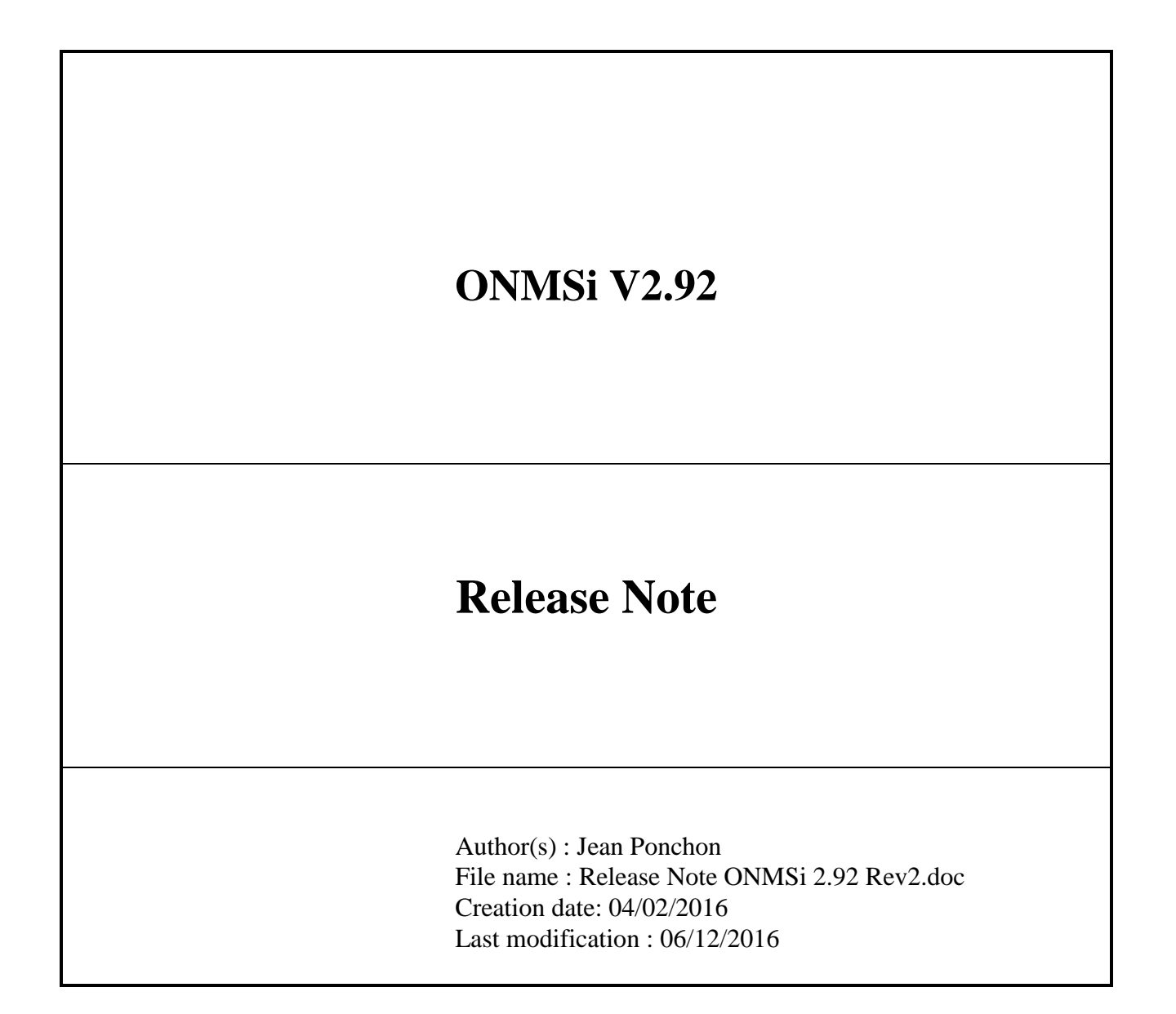

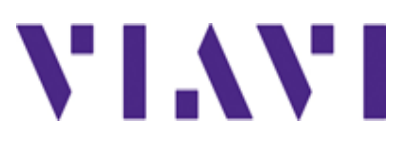

## *CONTENTS*

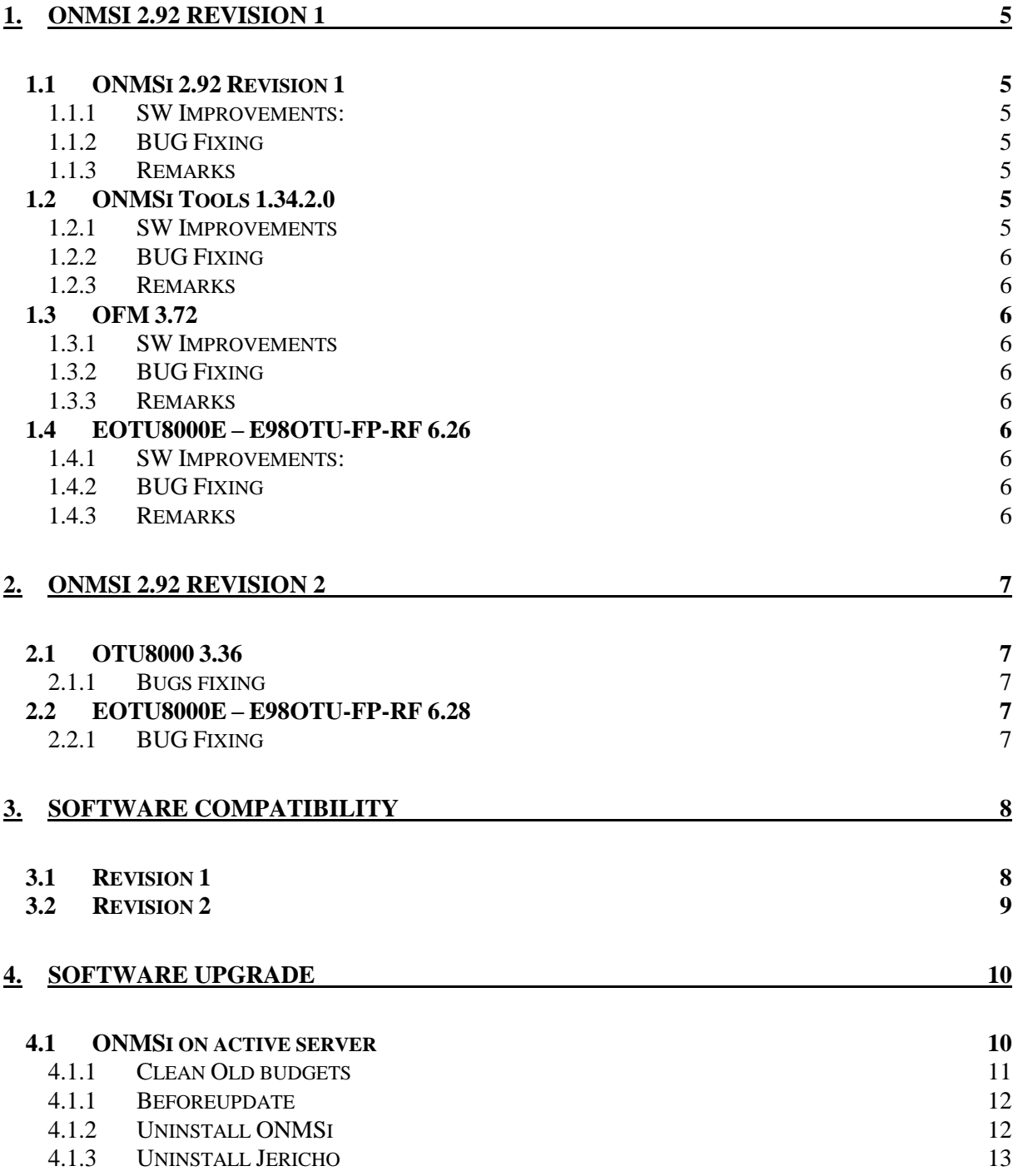

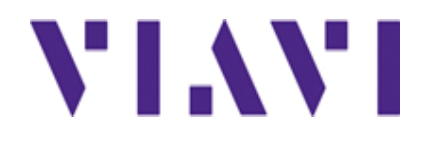

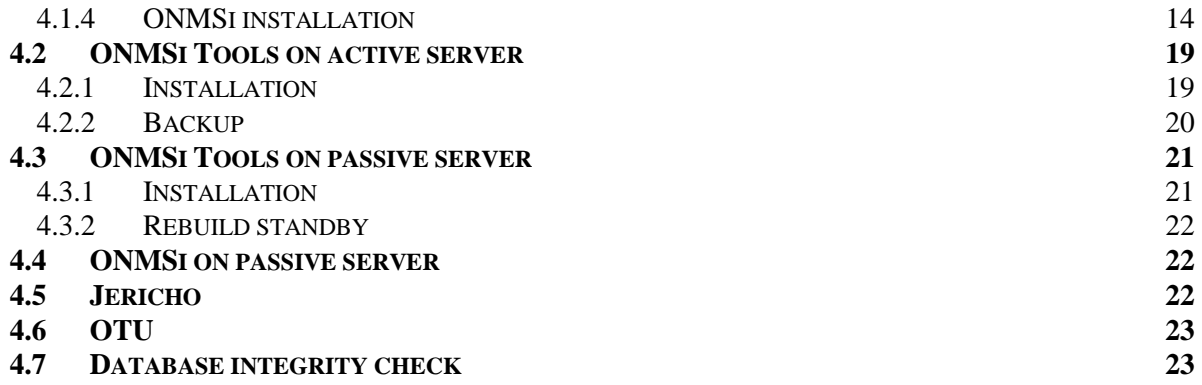

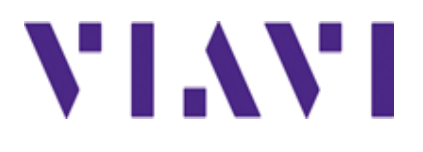

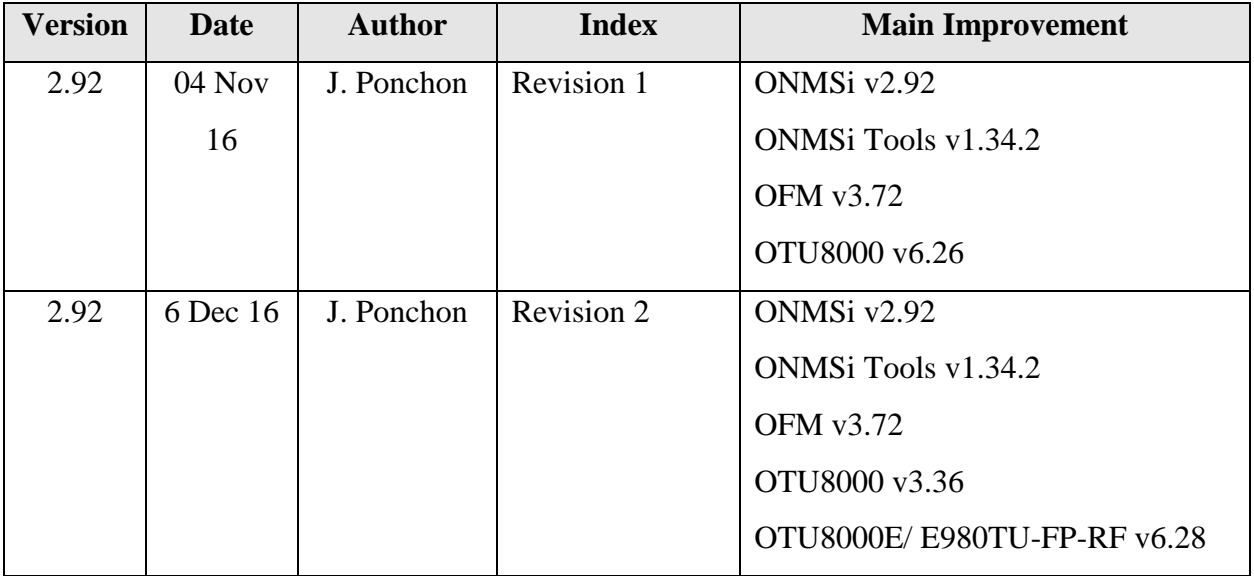

## **1. ONMSi 2.92 Revision 1**

### *1.1 ONMSi 2.92 Revision 1*

#### **1.1.1 SW Improvements:**

- ONMSi must not be vulnerable to CSRF (aka XSRF)
- EPT#6050 Audit log file in read access (case 00545537)
- **EPT#6106 Formatted text in landmark table comment column**

#### **1.1.2 BUG Fixing**

- EPT#6125 Link with patchcords is now highlighted up to the end on ONMSi map
- EPT#6092 Fix level values of markers A&B in the TraceViewer
- EPT#6080 API alarm event blocked for link with OFM
- EPT#6076 Wrong name for alarm detection trace
- EPT#6057 Error message when creating link
- EPT#6056 With very long link name, edit button disappear
- EPT#6019 Optical alarm event detail with wrong description
- EPT#6143 Fix Traceviewer Zoom In with Mouse wheel with IE
- EPT#6142 Fix Defaut Monitoring when creating a new test
- EPT#6135 Fix download traces tables as PDF/Excel from test configuration screen
- EPT#6132 Fix search that shows only 10 results
- EPT#6116 Report generation crash
- EPT#6153 Fix Landmark display on the OTDR trace

#### **1.1.3 Remarks**

Compatible with

- $\bullet$  OTU8000 >= 3.24
- OTU8000e  $>= 5.04$

### *1.2 ONMSi Tools 1.34.2.0*

#### **1.2.1 SW Improvements**

- Dashboard only refreshed on change
- EPT 5959: OTU visibility improvement
- **EPT** 6074: Cygwin shortcut again on desktop
- EPT 6075: Added database corrupted block detection
	- o ONMSi alarm new database backup additional text: ERROR\_CODE:CORRUPTED
	- o Backup stopped when detecting corrupted blocks

#### **1.2.2 BUG Fixing**

#### **1.2.3 Remarks**

### *1.3 OFM 3.72*

#### **1.3.1 SW Improvements**

Compatibility with ONMSi 2.92

#### **1.3.2 BUG Fixing**

- #5744 No alarm in OFM when alarm is localized on a patch cord
- Excel import stopped after first line containing an empty first cell

#### **1.3.3 Remarks**

Client stations do not need to upgrade if they are in version 3.

## *1.4 EOTU8000E – E98OTU-FP-RF 6.26*

#### **1.4.1 SW Improvements:**

 $\bullet$ 

#### **1.4.2 BUG Fixing**

- EPT#5901: Changing the scheduling of a test in alarm must not clear the alarm
- EPT#5893: On demand measurement has the highest priority even when time slots are used
- EPT#5923: PON test and PON measurement failure crash the OTU.
- EPT#5967: OTU Link not monitored does not report any alarm.
- EPT#6117: Strange effect on OTDR Trace with E8118RUHR65 OTDR
- EPT#6046: FO crash with module C tri-lambda

#### **1.4.3 Remarks**

Compatible with

• ONMSi  $>= 2.70$ 

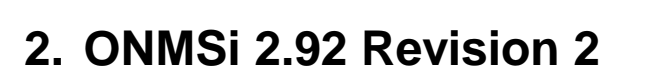

## *2.1 OTU8000 3.36*

#### **2.1.1 Bugs fixing**

EPT 6137: Alarm injection not visible from fiber budget chart

EPT 6097: Wrong Switch topology applied after a reboot when an external switch has failed

## *2.2 EOTU8000E – E98OTU-FP-RF 6.28*

#### **2.2.1 BUG Fixing**

SSH Incompatibility with ONMSi <=2.80

## **3. Software compatibility**

**This compatibility table must be strictly respected.**

### *3.1 Revision 1*

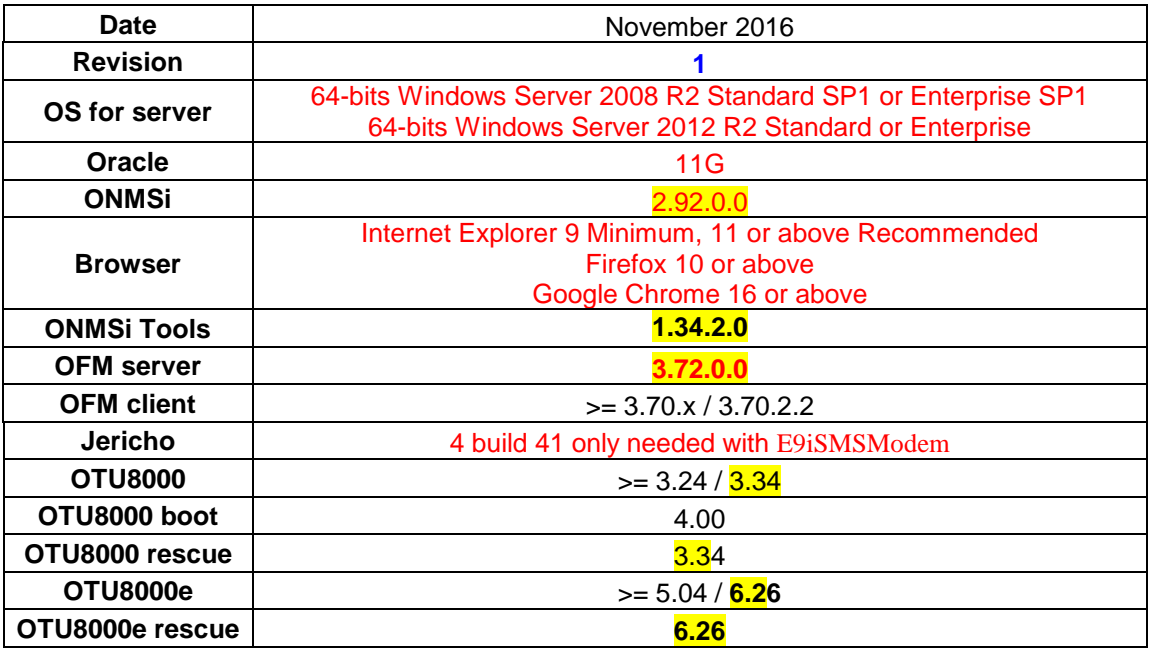

#### **Legend**

New release displayed in **bold**

Dependency software displayed with same colour (except black)

#### **Software version description**

Most of our applications releases contain 4 digits.

- $\bullet$  First digit = Major design change
- $\bullet$  Second digit = New features, improvements
- $\bullet$  Third digit = Maintenance patch
- Fourth digit = Reserved VIAVI (build)

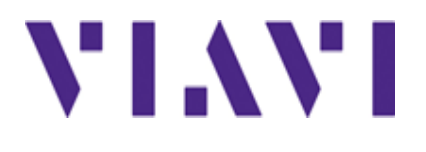

## *3.2 Revision 2*

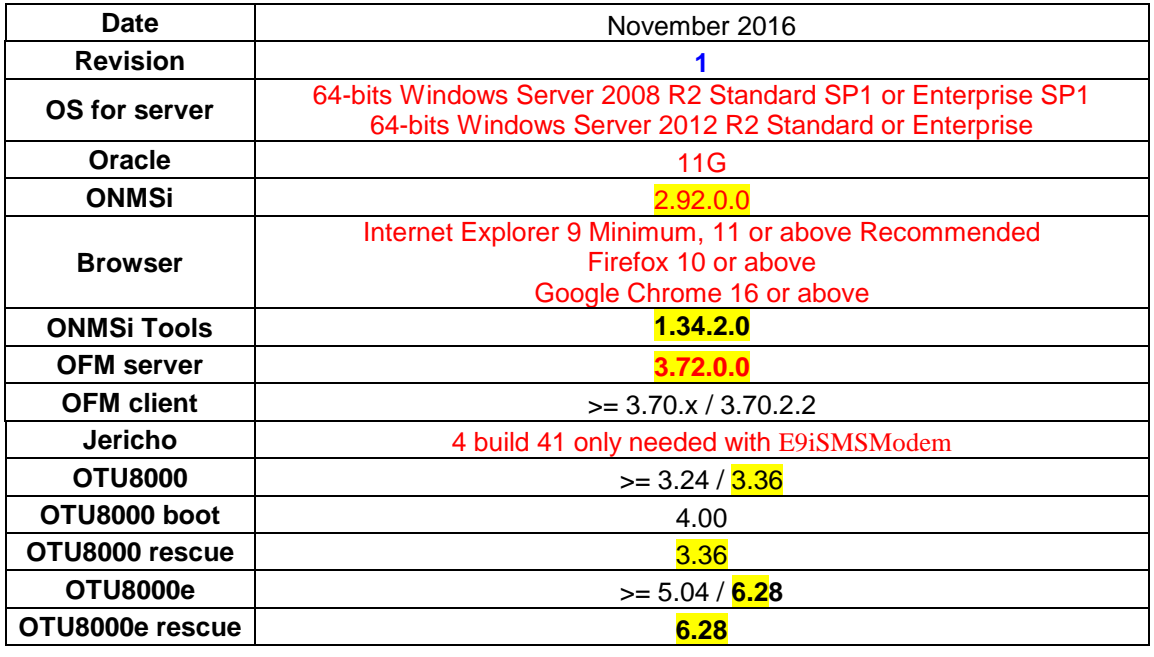

#### **Legend**

New release displayed in **bold**

Dependency software displayed with same colour (except black)

#### **Software version description**

Most of our applications releases contain 4 digits.

- $\bullet$  First digit = Major design change
- $\bullet$  Second digit = New features, improvements
- $\bullet$  Third digit = Maintenance patch
- Fourth digit = Reserved VIAVI (build)

## **4. Software upgrade**

Don't forget to request licenses before starting any upgrade.

**For system with backup server, active server must be upgraded first.**

## *4.1 ONMSi on active server*

For system with backup, ensure system is configured on "ondemandfailover". If not switch system to this mode.

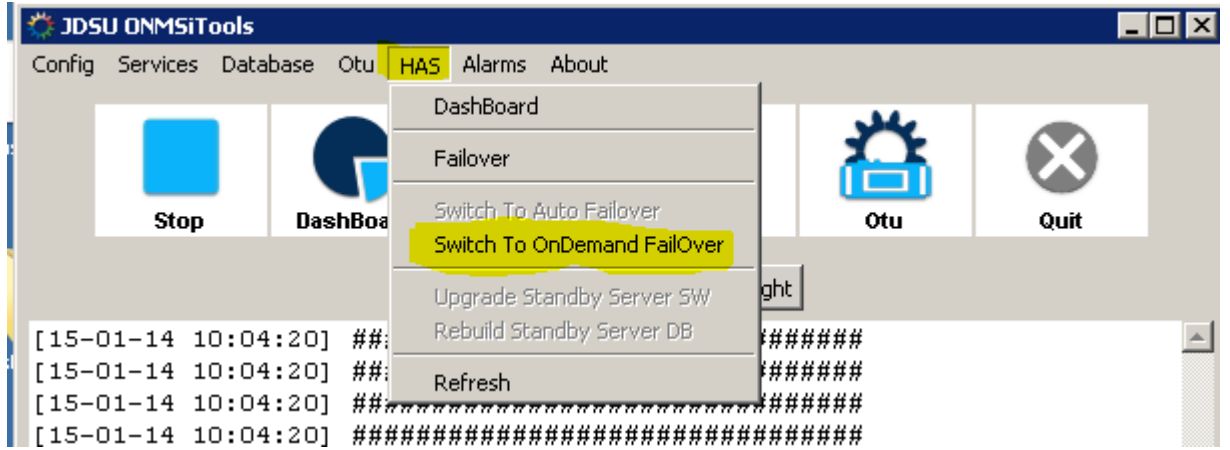

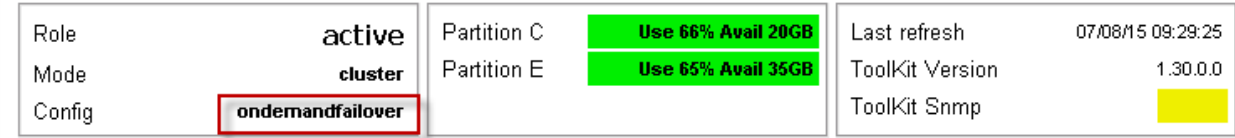

#### **4.1.1 Clean Old budgets**

For upgrade from version 2.5x or lower, execute the program c:\workshop\CleanBudgets.exe to delete old corrupted budgets.

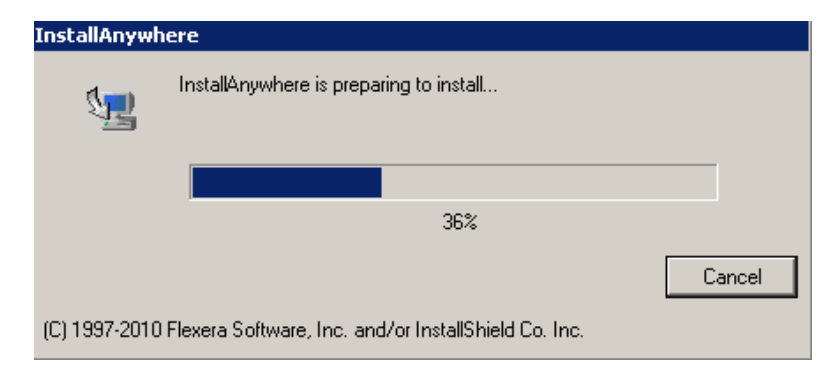

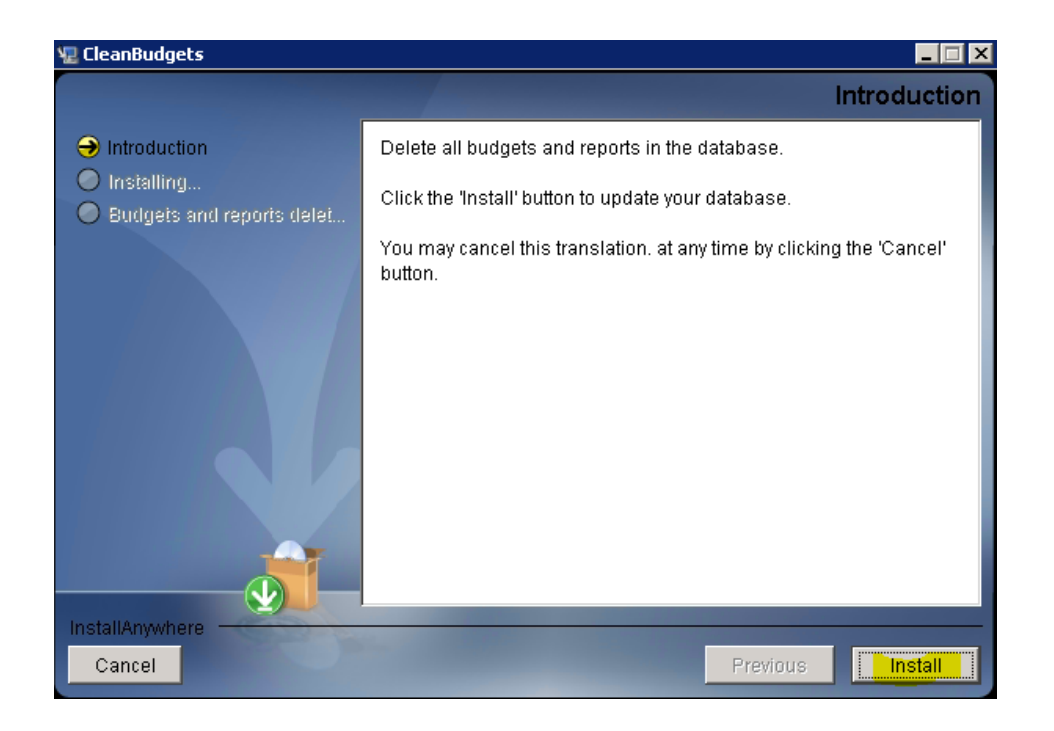

# VI.WI

# **ONMSi 2.92 – Release Note**

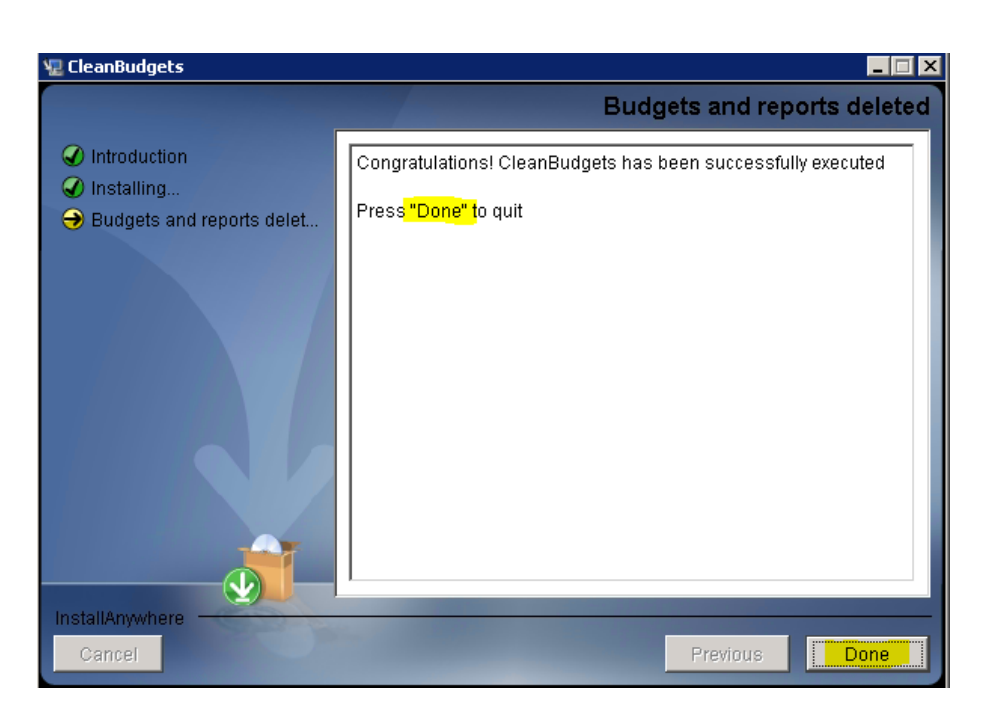

#### **4.1.1 Beforeupdate**

We noticed one issue upgrading from old version  $(2.60)$  to 2.90 which stopped the upgrade.

Execute this program to prevent that problem.\Tools\BeforeUpgrade.exe

#### **4.1.2 Uninstall ONMSi**

Stop services.

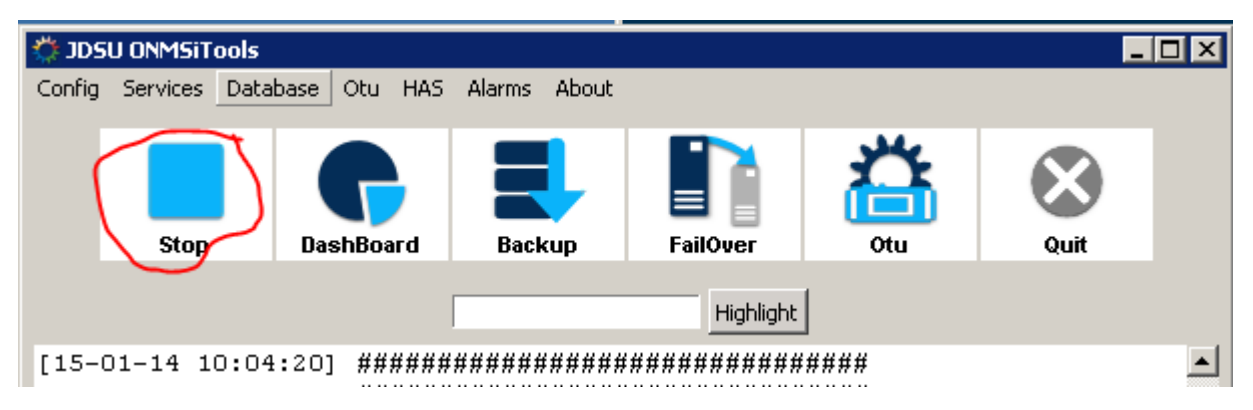

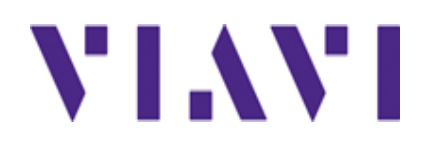

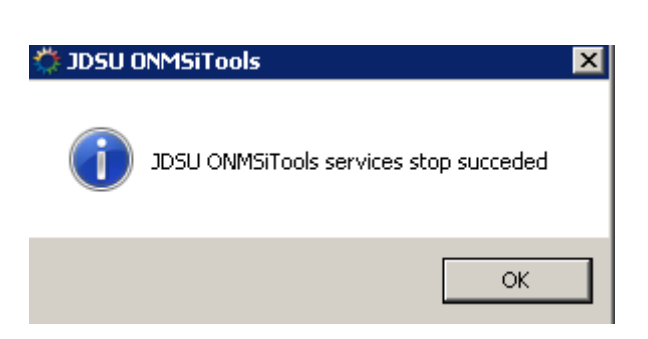

From Control panel menu, uninstall the ONMSi application

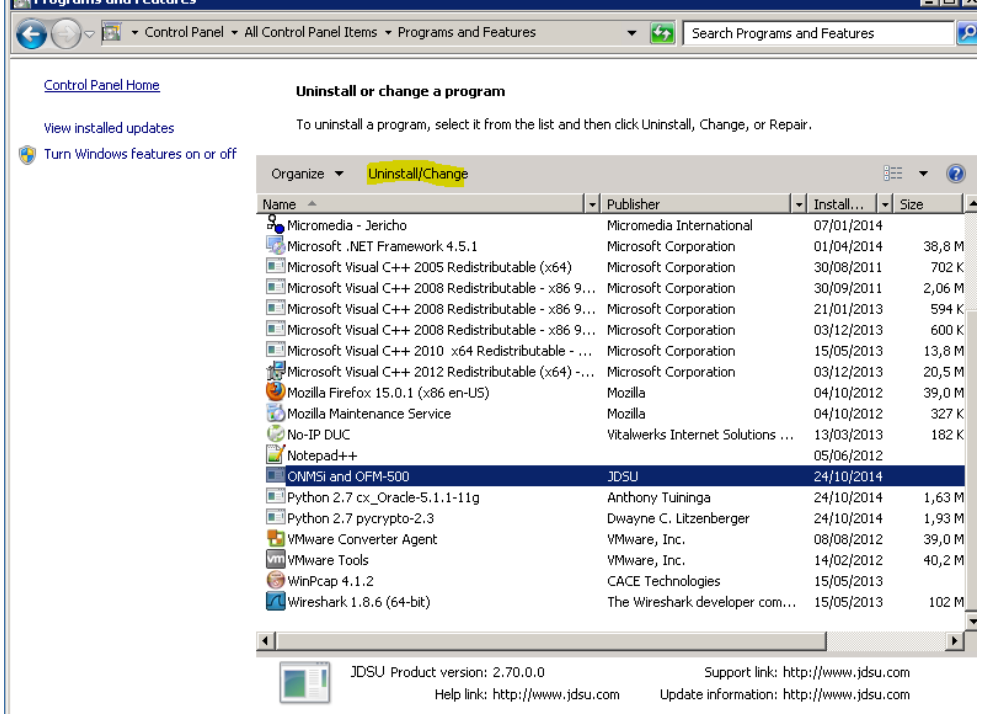

#### **4.1.3 Uninstall Jericho**

If you do not use GSM modem for SMS it is recommended to uninstall Jericho

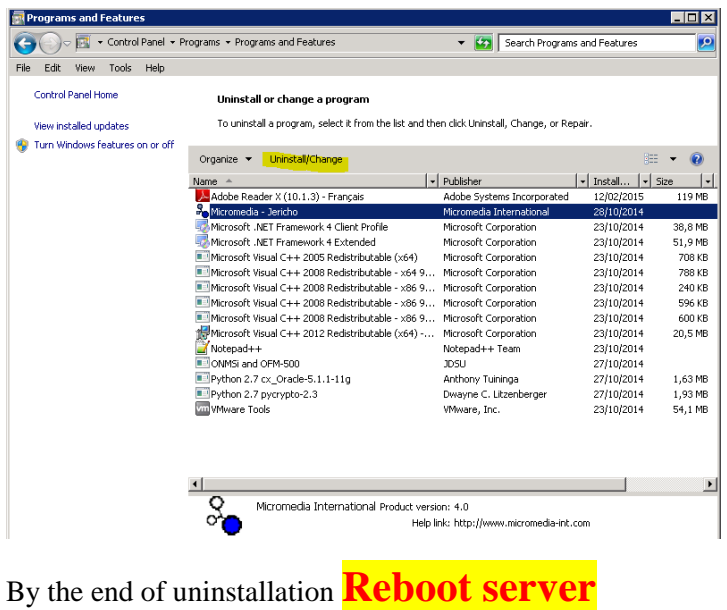

#### **4.1.4 ONMSi installation**

ONMSi and OFM-500 are both installed with only one setup. OFM is installed only if OFM option is activated in the licence key.

From the DVD: \RFTS\_RevX\OFM\_V3.x\_and\_ONMSi\_V2.xx\ONMSi-OFM-500\

Launch the installed **ONMSi-OFM-500-setup.exe**

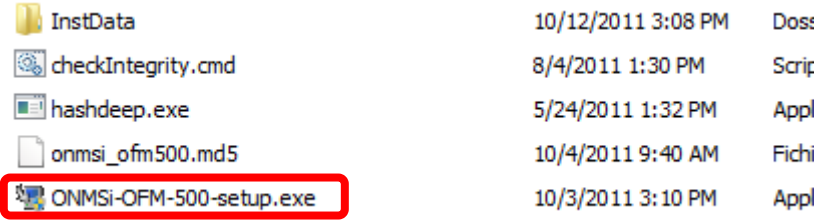

On the security message click on **Yes** to start the installation process.

Click on **Next**

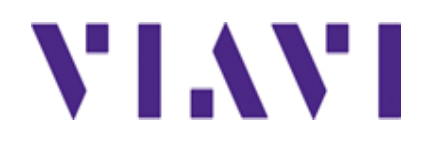

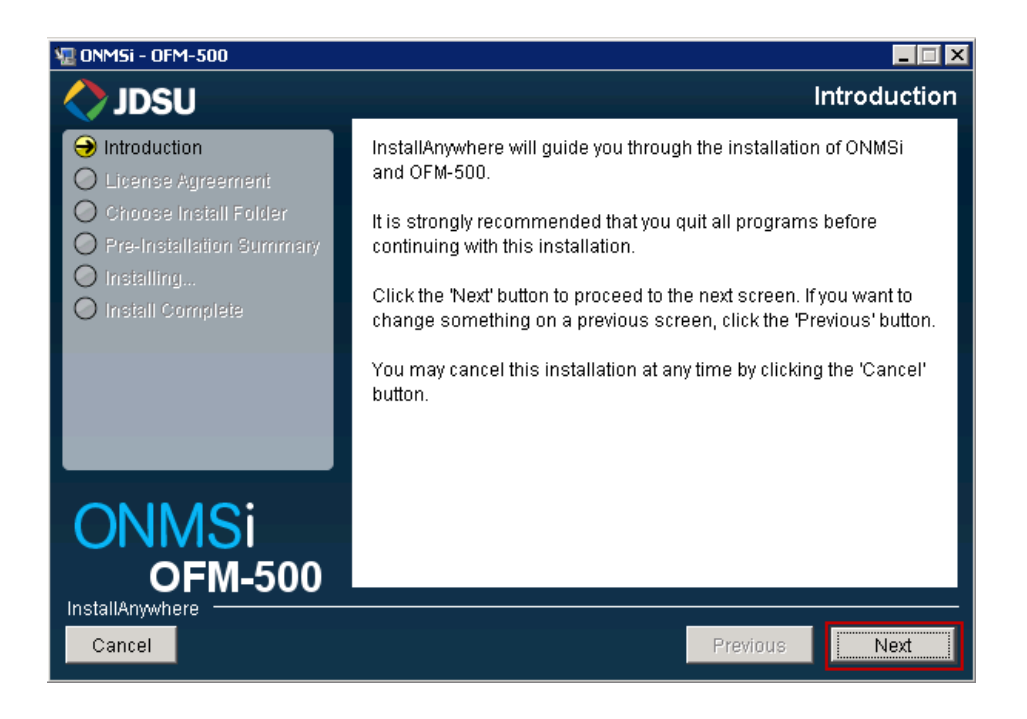

#### Click on **I accept** and click on **Next**

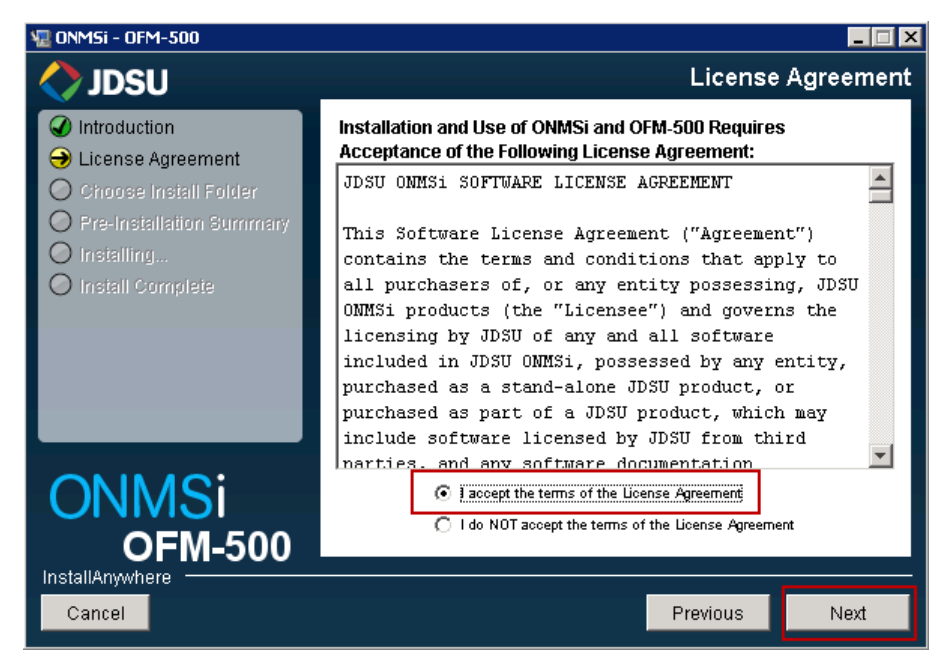

Click on **Choose** to select your licence file

You must see Licence valid to be able to click on **Next**

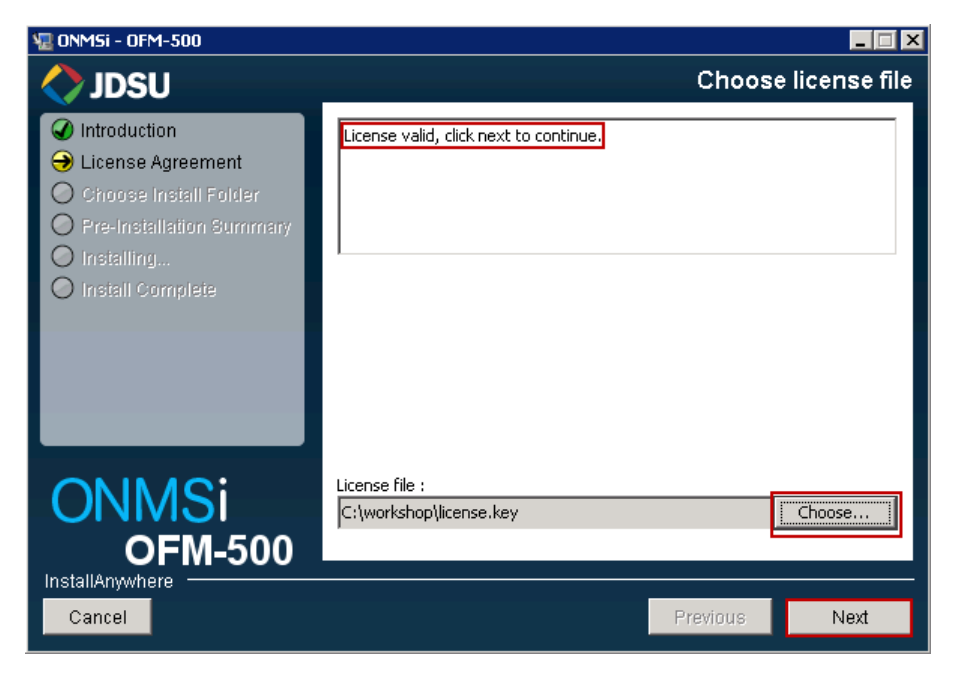

# VI.WI

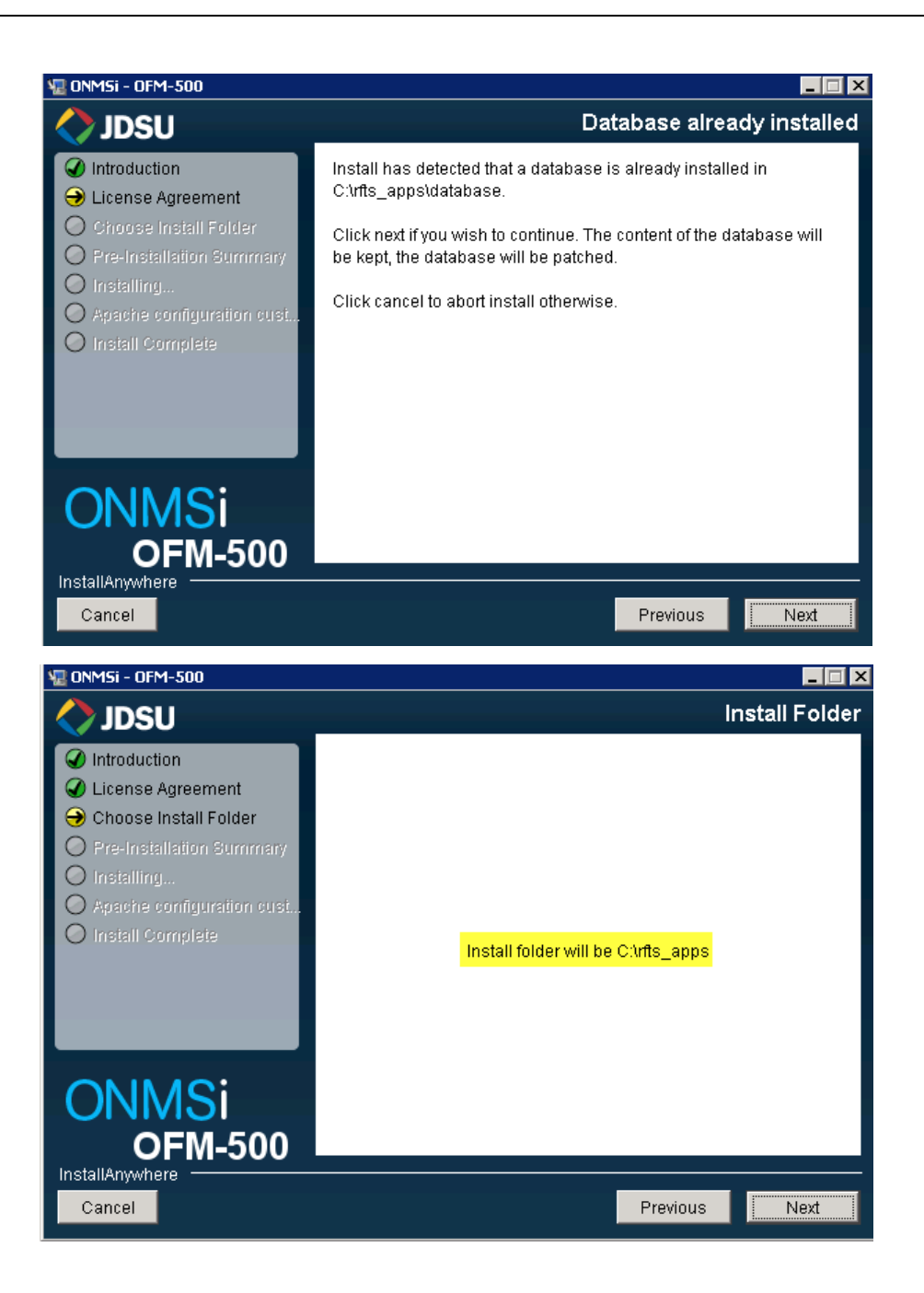

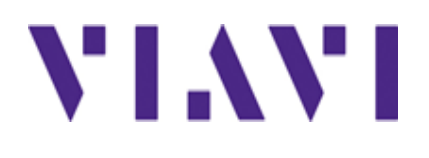

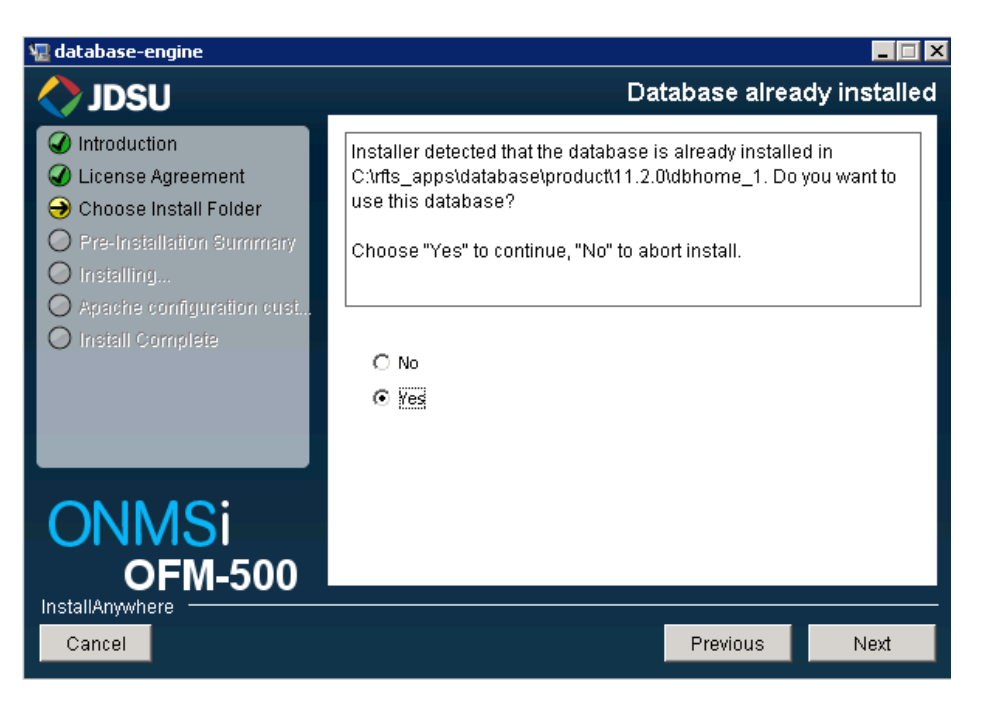

Select Yes and click on Next

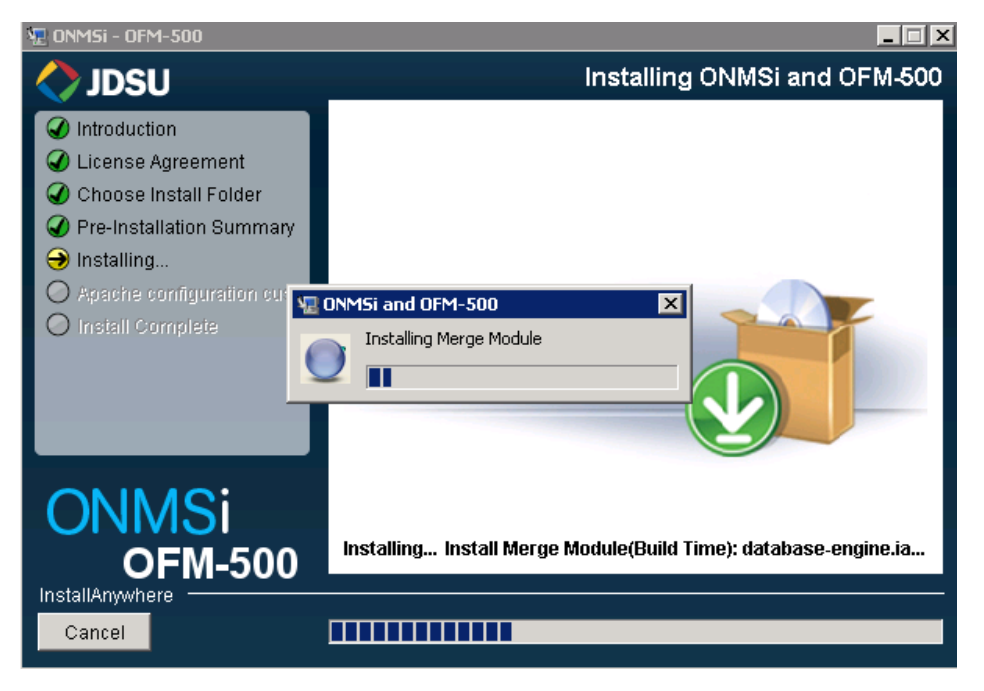

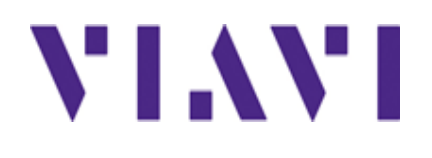

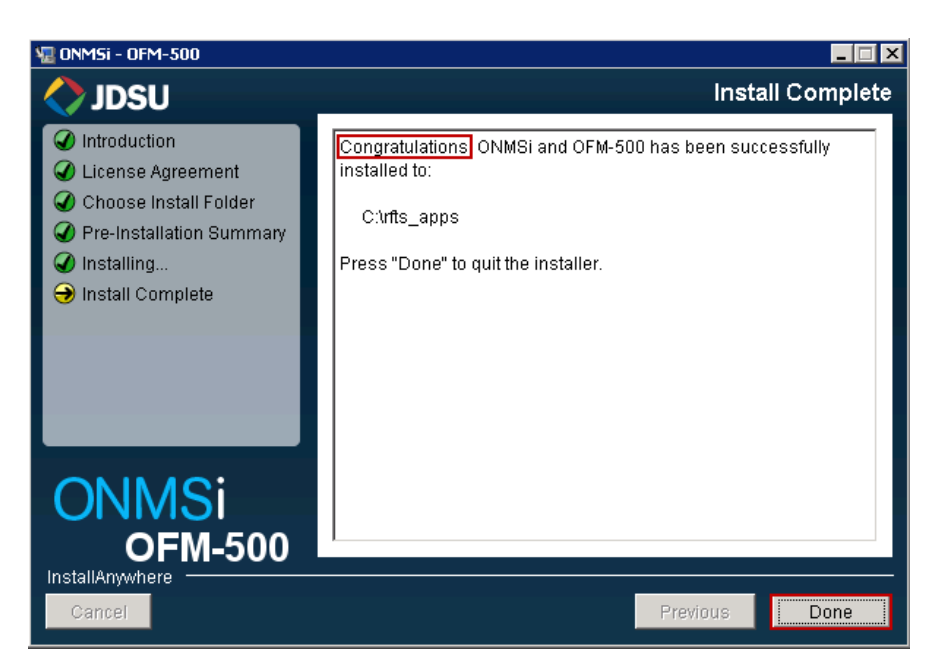

The **OFM software** has been installed during the ONMSi installation according to the licence generate by the Division

## *4.2 ONMSi Tools on active server*

#### **4.2.1 Installation**

Install over the existing one on active server.

From the ONMSi DVD run ONMSiTkInstaller.exe

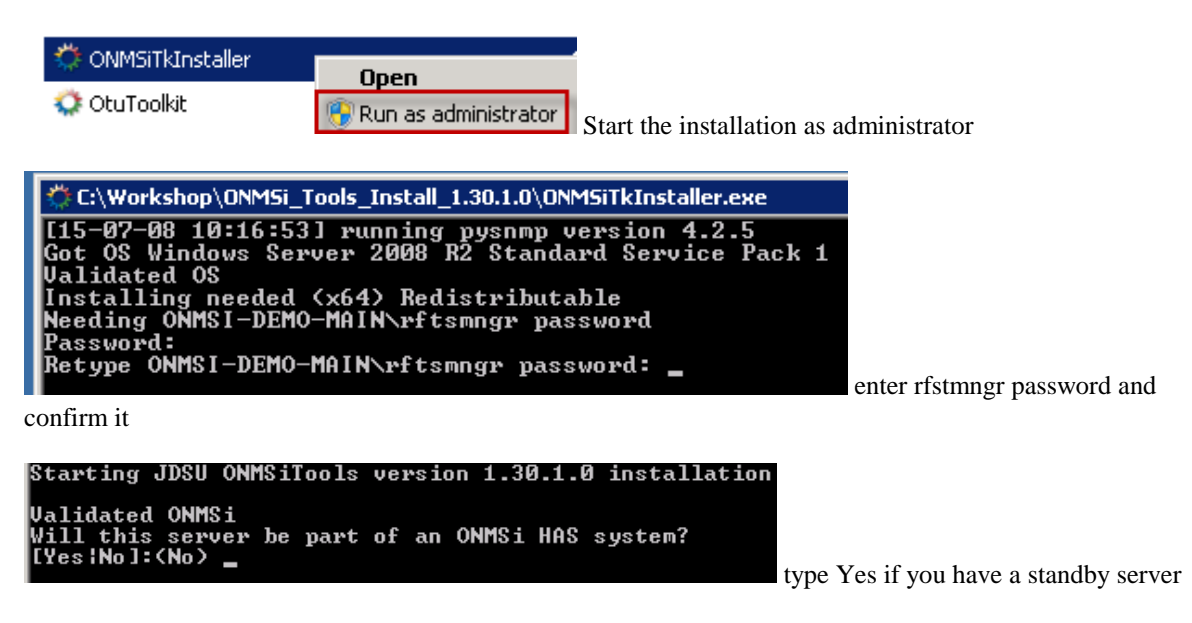

# VI.WI

## **ONMSi 2.92 – Release Note**

Successfully installed JDSU ONMSiTools version 1.30.1.0

Reboot might be needed

Type Return to exit\_

#### **4.2.2 Backup**

Force "Backup" after ONMSi tools installed.

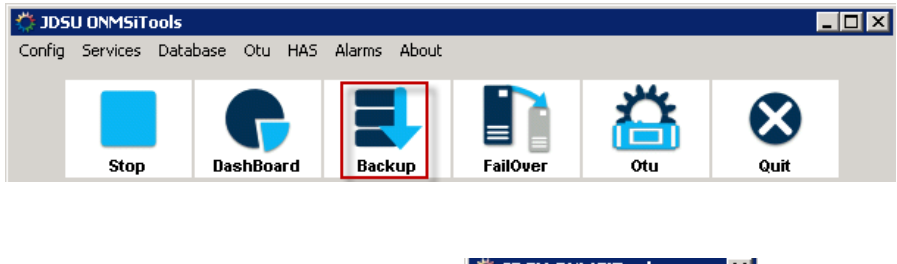

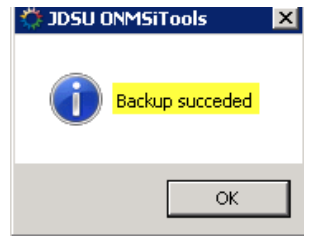

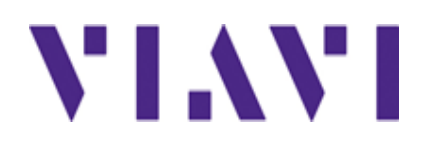

## *4.3 ONMSi Tools on passive server*

#### **4.3.1 Installation**

Stop services.

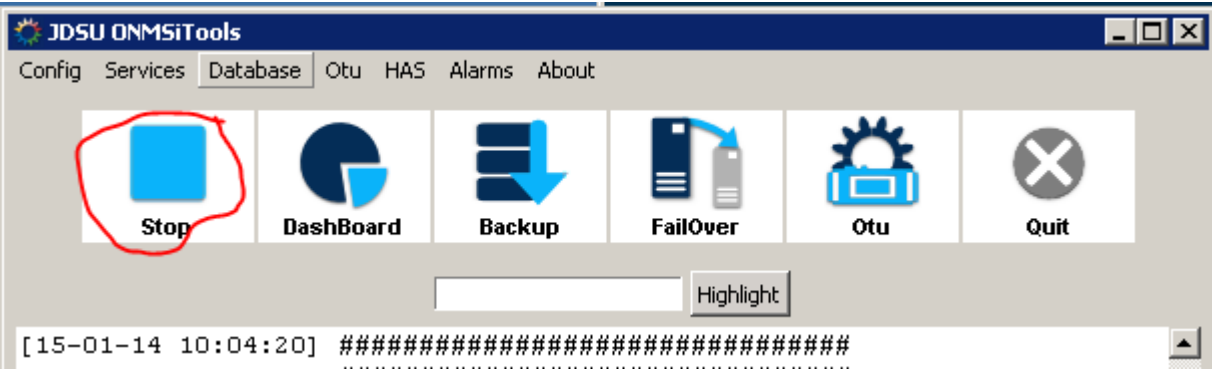

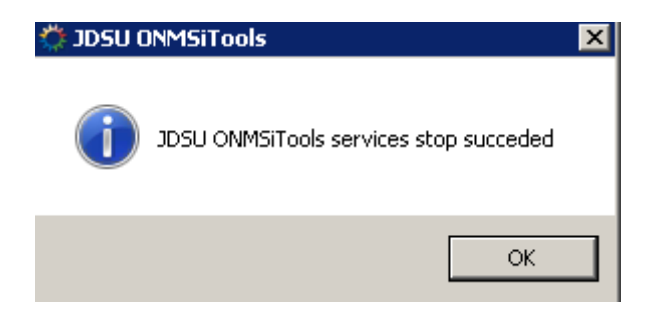

Install over the existing one on active server.

From the ONMSi DVD run ONMSiTkInstaller.exe

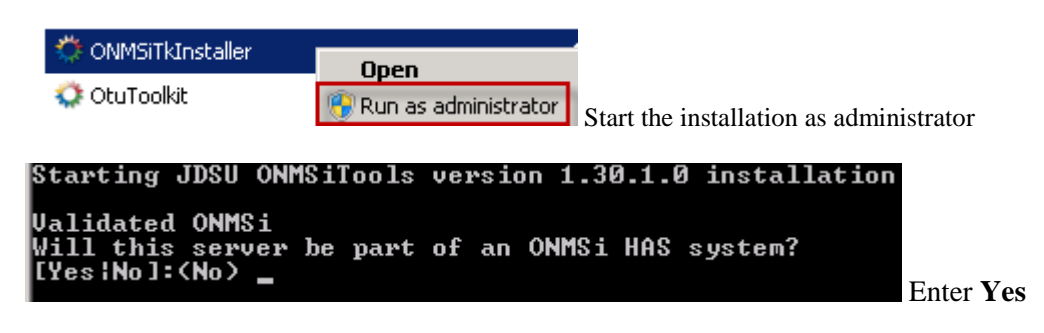

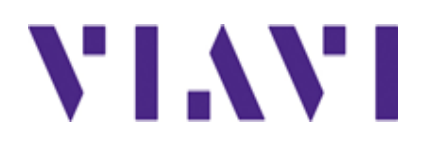

#### **4.3.2 Rebuild standby**

For system with HAS option force "Rebuild Standby server"

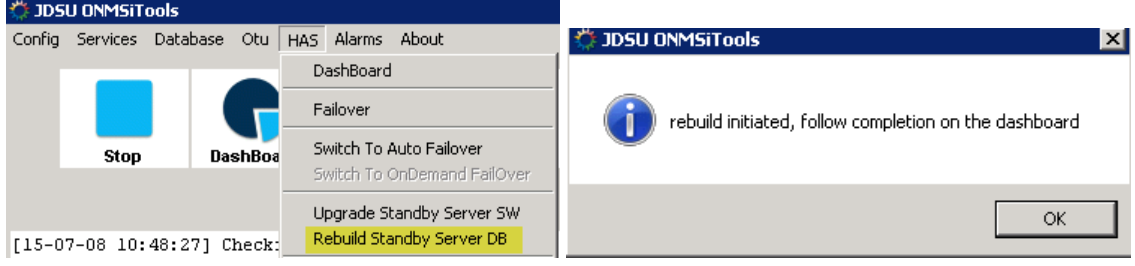

## *4.4 ONMSi on passive server*

Use the toolkit / HAS / Upgrade Standby Server option to upgrade all application. No need to upgrade Mapserver config, database ...

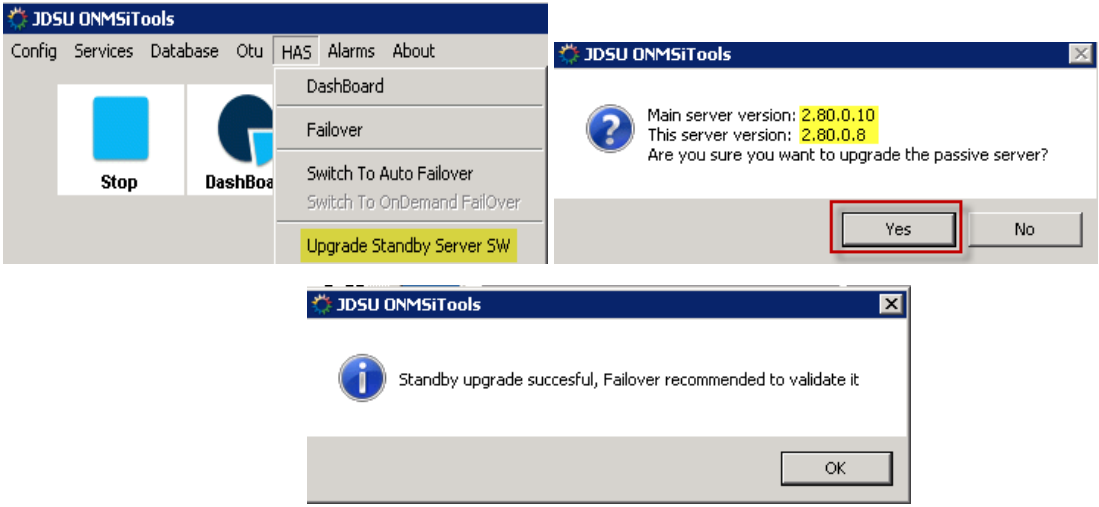

On the backup server, delete the following files if they still exist:

C:\rfts\_apps\jboss\standalone\deployments\topaz-ear-2.80.1.0.ear.dodeploy C:\rfts\_apps\jboss\standalone\deployments\topaz-standard-reports-2.80.1.0.sar.dodeploy C:\rfts\_apps\jboss\standalone\data\hibernateSearchIndexes

## *4.5 Jericho*

From Control panel menu, uninstall the Jericho application

Then install the new one.

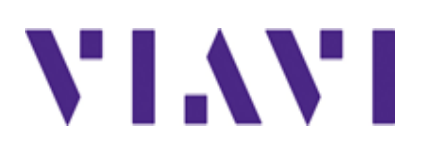

## *4.6 OTU*

Install over the existing one using OTU tool kit.

## *4.7 Database integrity check*

 Execute the CheckCorruptedTraces.exe program on active server to identify the corrupted OTDR traces.

Execute the program CheckCorruptedTraces

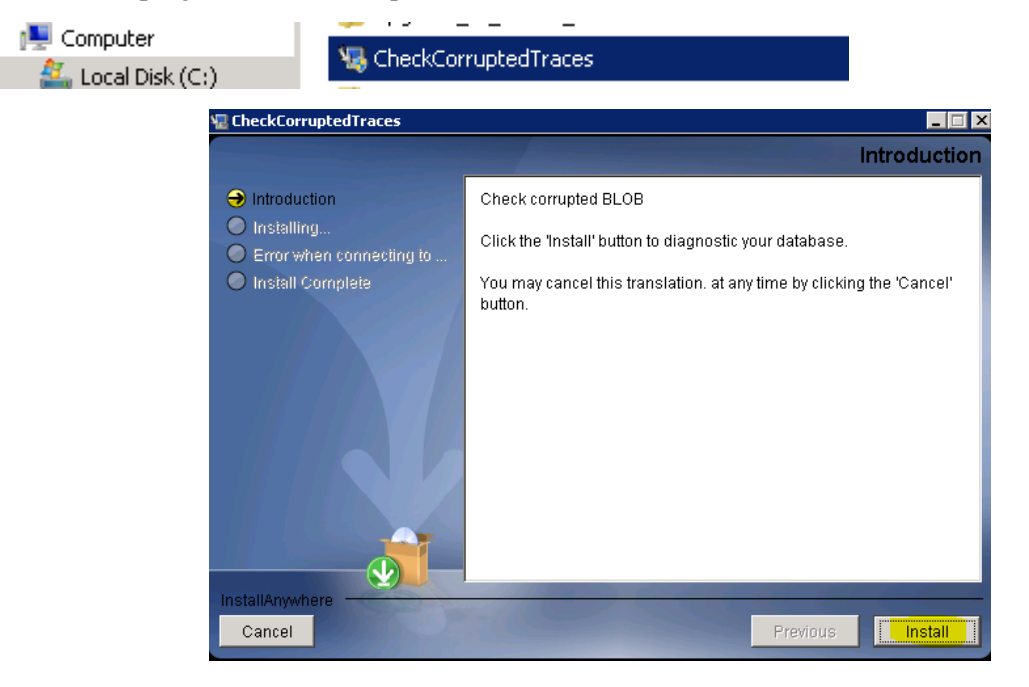

# VI.WI

# **ONMSi 2.92 – Release Note**

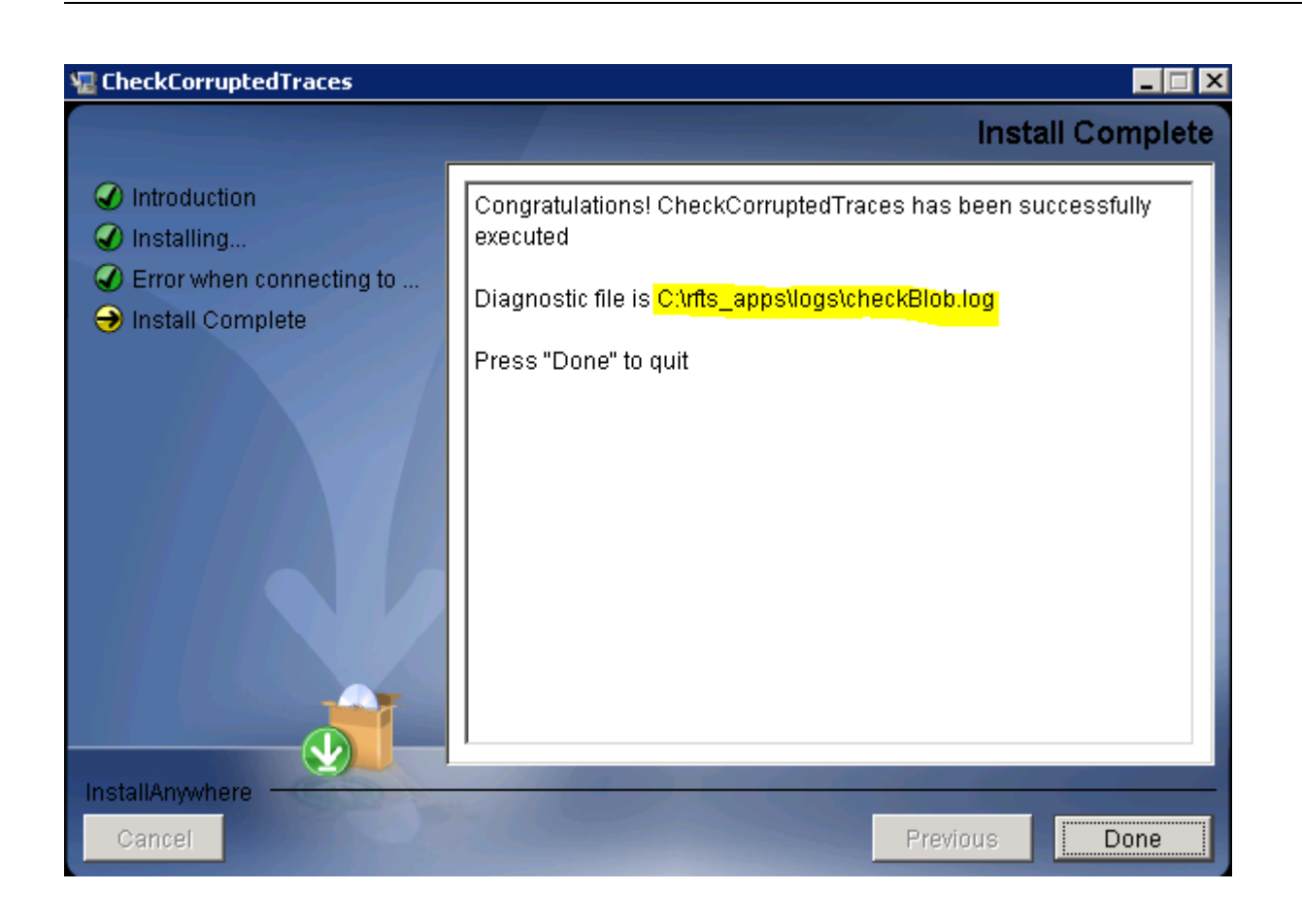

• Repair the identified corrupted OTDR traces.

Open the file C:\RFTS\_APPS\LOGS\CheckBlob.txt

For the links with repair instruction, copy, paste the url, then redo the reference according to the detail provided below.

```
\# Corrupted OTDR Acquisition ID = 522396
## Acquired on: 07–DEC–12 03.57.25.000000 AM|
|##
Used in monitoring test ID = 522354
   Monitoring test name = test1<br>Link ID = 521227
   Link name = BD_CT_JT01-01-023<br>ONMSi URL = "http://localhost/app.jsp#LINK_DASHBOARD!id'521227'new'false"<br>OTDR trace used as REFERENCE of DETECTION of this test<br>-- <mark>REPAIR instructions</mark> --
   -- Redo the DETECTION acquisition for this test<br>-- With acquisition parameters:
            The Tartion (S): 5<br>Pulse (ns): 1000<br>Resolution (cm): 1000<br>Wavelength (nm): 1650<br>Range (km): 20.463
    \overline{\phantom{m}}-\,--\qquad \qquad --
```